# **Linux System Administration**

## **Editors**

# **Getting Started with Linux**

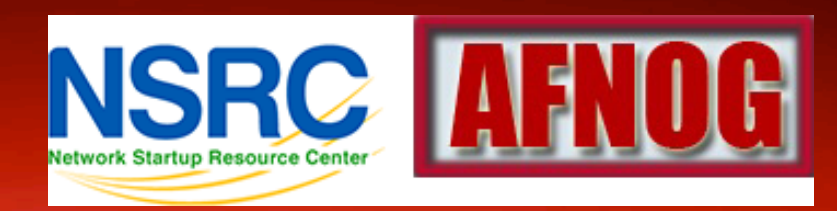

#### **Goals**

- Be able to edit a file using vi
- Begin to understand the "language" of configuration files
- Use alternate editors: ee, joe, pico, nano, emacs, xemacs, gedit, etc.

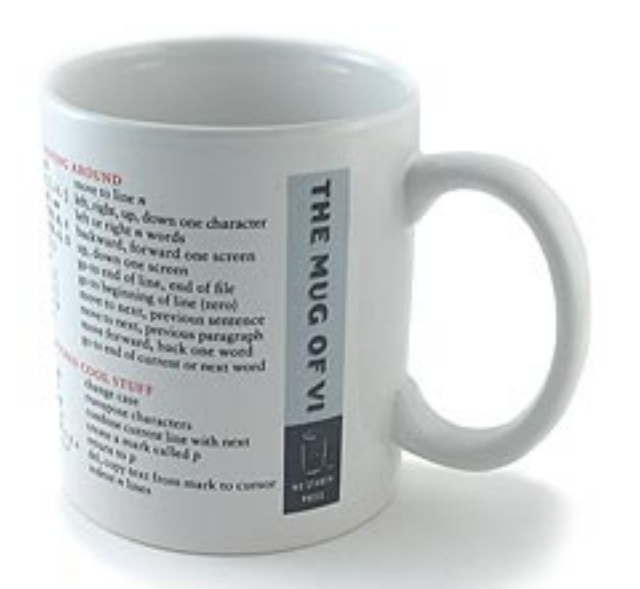

# **vi Philosophy**

#### • It's available!

- Wait, what was that? Oh yeah, it's available!
- . It's has some very powerful features.
- $\bullet$  It's ubiquitous in UNIX and Linux (visudo, vipw, vigr, etc.)
- Not that hard to learn after initial learning curve.
- Impress your friends and family with your arcane knowledge of computers.

# **Why is vi** "**so hard to use**"**?**

Like all things it's not really – once you are used to how it works.

The *critical* vi concept:

- 1. vi has two modes
- 2. These modes are *insert* and *command*

Let's see how we use these...

## **vi command and insert modes**

#### Swapping modes

- When you open a file in vi you are in *command mode* by default.
- If you wish to edit the file *you need to switch to insert mode first*.
- To exit *insert mode* press the ESCape key.
- If you get used to this concept you are halfway done to becoming a competent vi user.

#### **vi insert mode**

Two common ways to enter insert mode upon opening a file include:

- Press the "i" key to start entering text directly after your cursor.
- Press the " o " key to add a new line *below* you cursor and to start adding text on the new line.
- Remember, to exit *insert mode* press the ESCape key at any time.

## **vi command mode**

Many, many commands in vi, but some of the most common and useful are:

- Press " **x** " to delete a character at a time.
- Press "**dd**" quickly to press the line you are on.
- Press "/", and text to search for and press <ENTER>.
	- . Press "n" to find the next occurrence of text.
	- Press "N" to find previous occurrences of text.

# **Saving a file or** "**How to exit vi**"

- 1. In vi press the *ESC*ape key to verify you are in command mode.
- 2. Depending on what you want to do press:
	- $\bullet$  :w  $\rightarrow$  write the file to disk
	- $\bullet$  :wq  $\rightarrow$  write the file to disk, then quit
	- $\bullet$  :q  $\rightarrow$  quit the file (only works if no changes)
	- $\bullet$  :q!  $\rightarrow$  quit and lose any changes made
	- $\bullet$  :w!  $\rightarrow$  override r/o file permission if you are owner or *root* and write the file to disk.
	- $\bullet$  :w!q  $\rightarrow$  override r/o file permission if you are owner or *root* and write the file to disk and quit.

# **Speed-Up your config file editing!**

- 1. In vi press the *ESC*ape key to verify you are in command mode.
- 2. To search for the first occurrence of something:
	- $\bullet$  /string  $\rightarrow$  press <ENTER>
	- "n"  $\rightarrow$  press "n" for each following occurrence
	- •"N"  $\rightarrow$  press "N" for each previous occurrence
- 3. To replace *all* occurrences of a string in a file:
	- <sup>l</sup> **:%s/***old\_string***/***new\_string***/g**
- 4. To replace *all* occurrences of a string in a file:
	- <sup>l</sup> **:%s/***old\_string***/***new\_string***/gc**

## **Speed things up some more!**

- 1. In vi press the *ESC*ape key to verify you are in command mode.
- 2. Go directly to a specific line number
	- $\cdot :NN \rightarrow press \leq NTER$ . If NN=100, go to line 100
- 3. Go to start/end of a line
	- press *Home* or press *End* on your keyboard
- 4. Go to top/bottom of a file:
	- <sup>l</sup> press *ctrl-Home* or press *ctrl-End* on your keyboard
- 5. Undo the last change you made (in command mode) • press "u"

## **Other editors**

#### **joe**

- Ctrl-k-h brings up the editor menu
- Ctrl-c aborts
- Cursors work as you expect

#### **ee**

- ESC brings up the editor menu
- Cursors work as you expect

#### **Conclusion**

vi's most confusing feature is that it works in two modes and you must switch between them.

#### Questions?

#### **Some vi practice**